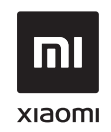

## Ръководство на потребителя Рутер Mi AX1800

Всички изображения са само с илюстрационна цел и може да се различават от действителния продукт по модел и регион.

## **Стъпка 1: Свържете кабелите**

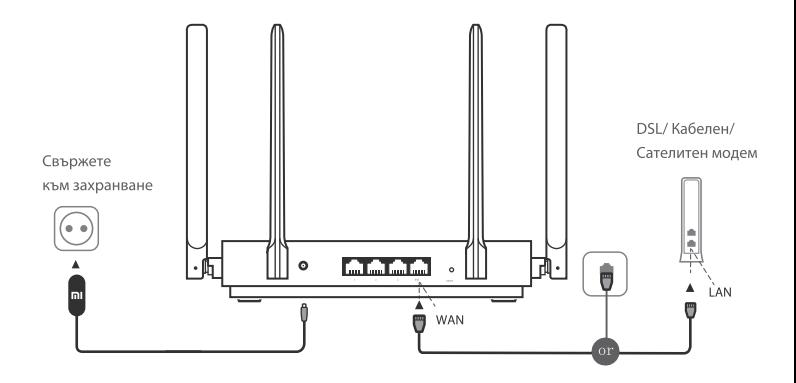

## Свържете рутера към захранване, след което свържете Интернет (WAN) порта към DSL/ Кабелния/ Сателитния модем

\* Ако вашата интернет мрежа е свързана посредством Ethernet кабел на стената,

свържете Ethernet кабела директно към Интернет (WAN) порта на рутера.

### Стъпка 2: Настройте мрежовата връзка

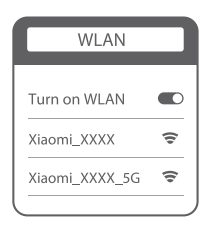

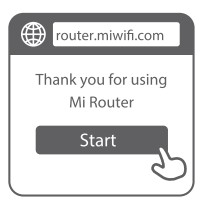

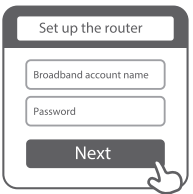

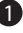

61

Свържете се към Wi-Fi мрежата с помощта на телефон или компютър (без парола). Името на Wi-Fi мрежата може да се открие на етикета отдолу на рутера.

\* Изчакайте докато индикаторът на системата светне в синьо. Потърсете Wi-Fi мрежата и се свържете.

В този момент автоматично ше бъдете насочени към целевата страница (landing page) за свързване към интернет. (Ако това не се случи, отворете браузъра, които идва с вашата система, и въведете "miwifi.com" или "192.168.31.1")

\* Ще откриете Лицензионното споразумение с крайния потребител за рутера Мі на адрес: http://www1.miwifi.com/router/eula/20191230.html

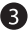

Моля, въведете името на акаунта и паролата, дадени от вашия доставчик на интернет, след което щракнете Next (Следващ) (има различни начини за свързване към интернет, така че тази стъпка може да бъде пропусната).

\* Ако сте забравили името на акаунта и паролата, може да ги вземете от вашия интернет доставчик.

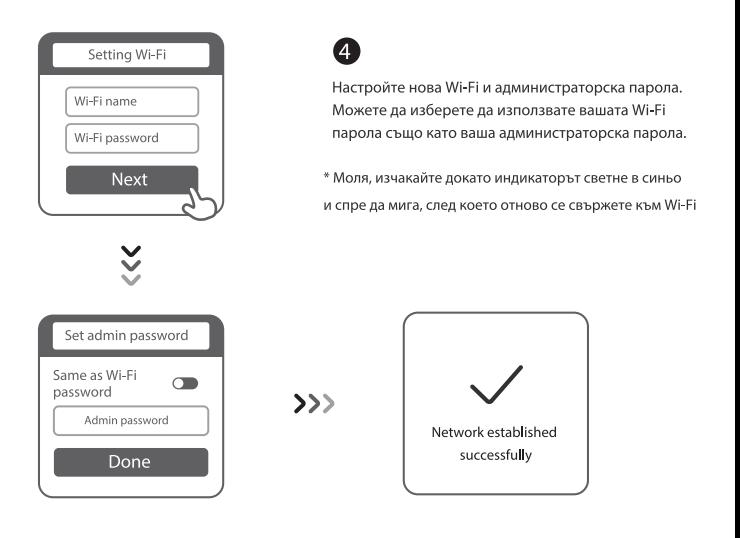

# Управлявайте Mi Wi-Fi

Сайтът за уеб управление е miwifi.com и поддържа базови интернет функции.

Сканирайте QR кода, изтеглете приложението Mi WiFi и управлявайте вашия рутер по всяко време и отвсякъде.

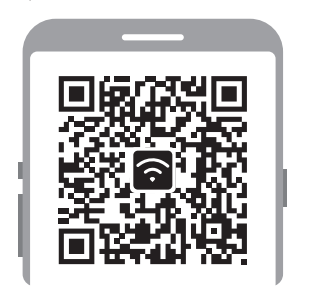

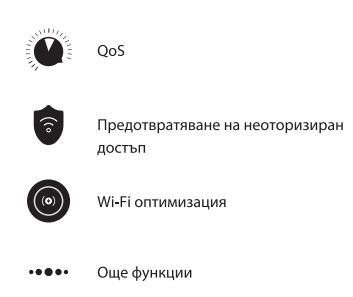

# Често задавани въпроси (ЧЗВ)

Завърших настройката на моята мрежа. Зашо не мога да се свържа към интернет?

Стъпка 1: Използвайте вашия телефон, за да потърсите Wi-Fi мрежата установена от вашия рутер. Ако не можете да я откриете, уверете се, че рутерът е свързан към захранване и е завършил стартирането. Стъпка 2: Свържете вашия телефон към Wi-Fi мрежата на рутера, отидете на "miwifi.com" и се опитайте да оправите проблема въз основа на резултататите от мрежовата диагностика. Забравил съм администраторската парола на моя рутер. Какво трябва да направя? Ако не сте поставили конкретна парола, вашата администраторска парола ше бъде същата. както вашата Wi-Fi парола, затова опитайте да я използвате, за да влезете. Ако проблемът продължава, препоръчва се да възстановите вашия рутер до фабричните настройки, след което да настроите мрежата отново.

Как да възстановя моя рутер до фабричните настройки?

Първо, уверете се, че рутерът е завършил стартирането, след което задръжте натиснат бутон Ресет отдолу на рутера за повече от 5 секунди и отпуснете, когато индикаторът на състоянието на системата светне в оранжево. Когато рутерът отново завърши стартирането си, ресетът е бил успешен. Какво означават различните светлинни индикатори на рутера?

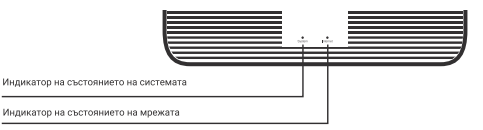

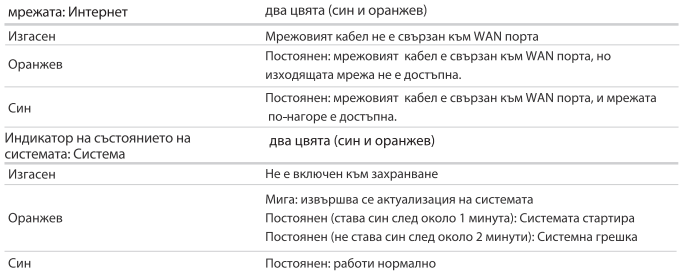

#### Индикатор на състоянието на

Технически спецификации Наименование: Рутер Mi AX1800 Модел: RA67 Околна температура при работа: 0-40оС Вход: 12 V, 1 A Работна честота: 2400 МНz ~ 2483.5 МНz (≤20 dBm): 5150 МНz ~ 5250 МНz (≤23 dBm): 5470 MHz ~ 5725 MHz (<30 dBm)

### Сертификати

С настоящето Xiaomi Communications Co., Ltd. декларира, че безжичното оборудване тип RA67 е в съответствие с Директива 2014/53/ЕС. Пълният текст на ЕС декларацията за съответствие се намира на следния интернет адрес:

http://www.mi.com/global/service/support/declaration.html.

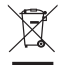

Всички продукти носещи този символ представляват отпадъчно електрическо и електронно оборудване (Waste Electrical and Electronic Equipment (WEEE) според Директива 2012/19/EC). което не трябва да се смесва с несортираните битови отпадъци. Вместо това трябва да се грижите за опазване на човешкото здраве и околната среда, като предадете вашето отпадъчно оборудване на определения пункт за събиране с цел рециклирането на отпадъчното електрическо и електронно оборудване, който е определен от държавните органи или местната администрация. Правилното депониране и рециклиране ше помогне да се предотвратят възможните отрицателни последствия за околната среда и човешкото здраве. Моля, свържете се с инсталатора или местните власти за повече информация относно местоположението на този пункт, както и за условията на ползване на подобни пунктове. Внимание:

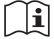

Продуктът може да се използва във всички страни от Европейския съюз (BE/FR/DE/IT/LU/NL/DK/

IE/GB/GR/PT/ES/AT/FI/SE/CY/EE/HU/LV/LT/MT/PL/SK/SI/BG/RO/HR).

За да се спазят СЕ изисквания за излагане на радиочестоти, устройството трябва да бъде инсталирано и да работи на 20 см или повече от телата на всички лица.

Адаптерът трябва да бъде инсталиран близо до оборудването и да е леснодостъпен.

Използвайте само захранващи адаптери упоменати в ръководството на потребителя.

Захранващ адаптер модел: RD1201000-C55-35OGD

Произведен от: Shenzhen Ruide Electronic Industrial Co., Ltd.

Захранващ адаптер модел: CYXT18-120100EU

Произведен от: Jiangtsu Chenyang Electron Co., Ltd.

Произведено от: Xiaomi Communications Co., Ltd.

#019, 9th Floor, Building 6, 33 Xi'ergi Middle Road, Haidian District, Beijing, China, 100085

Вносител и дистрибутор: АЛСО България ЕООД София Еърпорт Център (Sofia Airport Center), Офис сграда А2, етаж 1, офис 124, бул. Христофор Колумб 64, София 1592